**AutoCAD Crack Free Download**

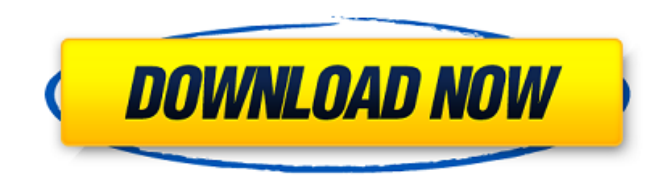

See also: Why Use AutoCAD For Windows 10 Crack? AutoCAD Cracked Accounts has become a standard tool for engineers, architects, and other professionals in many industries, including aerospace, automotive, construction, healthcare, manufacturing, mining, architecture, civil, transportation, and utilities. AutoCAD can automate tasks and streamline the design process by creating parametric relationships among

entities and by combining data and objects to create views of the project. AutoCAD allows users to create working drawings with precise, accurate, and consistent specifications in a variety of industry standard and custom formats. It has an in-depth feature set, compatibility with a wide range of application interfaces, and an ecosystem of AutoCADcompatible applications. Many software vendors offer AutoCAD plugins that extend the application's functionality. Some of these plugins include: Format

management systems Data-exchange systems Calculation and analysis systems Data management systems Boundary management systems On-screen help and AutoLISP The software is available on multiple platforms for personal and business use. It can be licensed for perpetual or single-user use and licensed for installation on one or more computers or on a network. AutoCAD subscription pricing includes unlimited changes to previously created drawings; unlimited editing and saving; integration with other

Autodesk and third-party products; and integration with software and mobile devices. Why Use AutoCAD? AutoCAD enables you to draw and build in ways that are easy, simple, and intuitive. Using AutoCAD, you can accomplish the same work as your manual counterparts—like setting up a drawing, creating and editing objects, and creating and modifying dimensions—with a fraction of the time. AutoCAD is the industry-standard tool for creating technical drawings. See also: How to Use AutoCAD Before beginning

to use AutoCAD, you'll need to set up your workspace and choose a drawing template. Once you've started the software, you can choose to use a template or draw a blank drawing, create a new drawing, or open an existing drawing. The following sections explain the steps involved in creating a drawing in AutoCAD. Step 1: Select a Template To begin drawing, you need to select a template or start from a blank. A template is a group of objects, each of which represents a predefined object or feature.

## The entire drawing is created from the template

**AutoCAD Keygen For (LifeTime)**

Keyboarding shortcut AutoCAD 2022 Crack supports standard text entry and macros with keystroke combinations. The Autodesk Application Developer's Guide contains descriptions of all of the shortcuts, including what the shortcuts do and what modifier keys are used for them. Other features CAD standards

compliance AutoCAD is made to conform to a set of industry standard rules, called the International Drafting Standards. The code for each standard is written in AutoLISP. Standards compliant AutoCAD and MEP applications are able to read and write file format standards, including: DGN DWG DXF DWG and DXF variants, including FAS, DXF, DGN, BNA, and BLA See also Autodesk Comparison of CAD editors for AutoCAD List of applications with iMPL support List of free CAD editors List of

3D CAD programs References Further reading Category:3D graphics software Category:AutoCADQ: How to suppress error message "cannot be resolved to a type"? import android.app.AlertDialog; import android.content.Context; import android.content.DialogInterface; import android.util.Log; import android.view.LayoutInflater; import android.view.View; import android.view.View.OnClickListener; import android.view.ViewGroup; import android.widget.Button; import

android.widget.LinearLayout; import android.widget.TextView; public class CustomDialog extends android.app.AlertDialog { public CustomDialog(Context context, int theme) { super(context, theme); } @Override protected View onCreateView(LayoutInflater inflater, ViewGroup container, Bundle savedInstanceState) { return inflater.inflat e(R.layout.custom\_dialog\_layout, container, false); } } this gives me following error "CustomDialog cannot be

## resolved to a type" a1d647c40b

Launch the Autodesk Autocad and open the tool and navigate to plug-ins. Click on the Autodesk Autocad and select Options and then click on install. Double click on the installed installer and follow the steps in the Autodesk Autocad application. A: For Windows XP and earlier you can do this : download at double click on C:\autocad at autodesk installer.msi and follow the instructions (extract it, run) In general, a computer system is a collection

of computer hardware (e.g., a central processing unit (CPU) and memory), and an operating system (OS) and application programs that operate on that hardware. The computer system may be in a closed room (e.g., a server room) or on a network (e.g., a client-server network), for example. In recent years, it has become increasingly common for computer systems to be combined into a single device, also referred to as a "blade". The single device may include multiple ports and multiple blades (e.g.,

including different CPU ports and different memory ports, in addition to different device slots), which are optionally operable in different configurations. A blade is a server architecture where a computer's central processing unit (CPU), memory, and other components are combined onto a single module (often printed circuit board) that is inserted into a chassis. A blade system may be configured such that each blade includes a number of devices (e.g., hard disks, memory, devices

coupled to a network) that are shared across multiple blades. In the blade system, the devices are not dedicated to each blade, but are shared across multiple blades. To access the shared devices, the system includes a switch fabric or another communications infrastructure. A configuration of the blade system may be changed by adding and removing devices. For example, a blade system is configured with a number of devices and

subsequently a user of the blade system may decide to add more devices. In the

prior art, the user is required to shut down the blade system, access the blade and manually plug the additional devices into the blade. This configuration change requires that the user know the current configuration of the blade system and that the user have access to the blade system. This configuration change typically requires an external

**What's New in the AutoCAD?**

## Improved support for advanced N-up

schemes. Use new viewports to insert Nup schemes at regular intervals, create customized N-up schemes with unique viewports, or insert a specific viewport for an N-up scheme, without using multiple viewports. Extend the shape of a component, for example by pushing it beyond the edge of a drawing, to a different sheet in a drawing set, or into a separate drawing file. Note: You can extend a component without changing the angle of the model if you manually turn the component. Note: You can extend a

component without changing the angle of the model if you manually turn the component. Convert to Entity. Make modifications to your drawing and release them as an entity, instead of creating a new drawing with the changes. You can preserve the original drawing unchanged, or use the new entity to make future changes. When you convert your drawing to an entity, specify which viewport to use. When you're working on an entity, you can create custom functions and add them to the Entity Properties dialog box.

In the Entity Properties dialog box, you can create custom attributes for your entity and use them in the Entity Properties dialog box. You can extend attributes with common information from related entities, in a similar way to how you extend other components. You can save your drawing as a new version in the same folder, or you can save it with a unique filename in a different folder. You can specify the location of a component as a reference when you save it. Entitylevel locking lets you quickly lock an

entity with a single button. Entity-level locking can prevent unintended changes to your drawing. You can move an entity between drawings. Drawing Steps: When you create a new drawing, you can choose to insert new standard components from a library. Insert a variety of new components from the DesignCenter, including lines, arcs, circles, polylines, circles, splines, arc caps, arc caps, squares, triangles, rounded rectangles, and ellipses. Create grid lines by selecting an arbitrary location in the drawing area,

then defining the number of columns and rows. Add columns and rows to existing drawings. Insert a ribbon palette. You can use it to create new drawing elements, link to them, or open files containing them. Create a sten

Memory: 512 MB Processor: Intel Pentium 4 2.8GHz Graphics: 128MB Minimum Disc Space: 1024 MB Recommended: Note: The installation will only work with Firefox 2.0 or newer. Notes: The installation should not be considered a substitute for professional diagnosis and treatment. The download manager may require a more recent browser than yours. Contact Support at www.webmin.com for help. Please report

## problems with the download manager to